## 1.2 授業支援システム「CaLabo LX」(教員向け)

端末室教卓のパソコンには、教員の授業支援を目的としたソフトウェア「CaLabo LX」を導入しています。学生および教員の画面表示、学生用パソコンのリモートコン トロール、各パソコンの起動/終了、出欠結果保存、教材(ファイル)の配布・回収等の 機能が利用できます。ご利用の際には、教卓のパソコンのデスクトップ画面から 「CaLabo LX」を起動してください。

※「CaLabo LX」を 2 台以上で同時に起動した場合は動作が保証されません

## ファイルの配布・回収方法

「CaLabo LX」を起動すると以下の画面になります。「配布・回収」ボタンをクリッ クします。

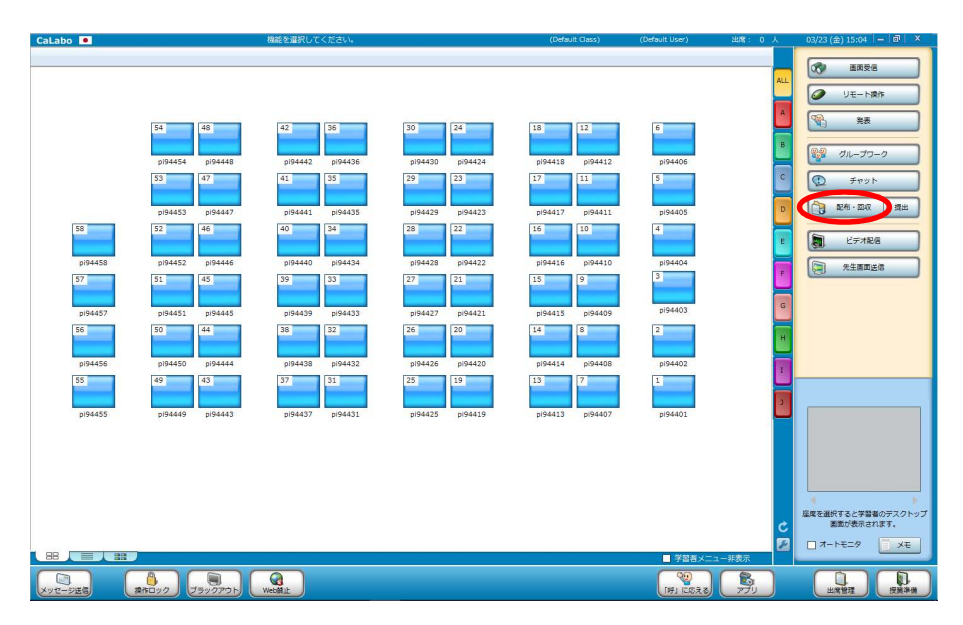

「追加」ボタンをクリックしてファイルを選択します。

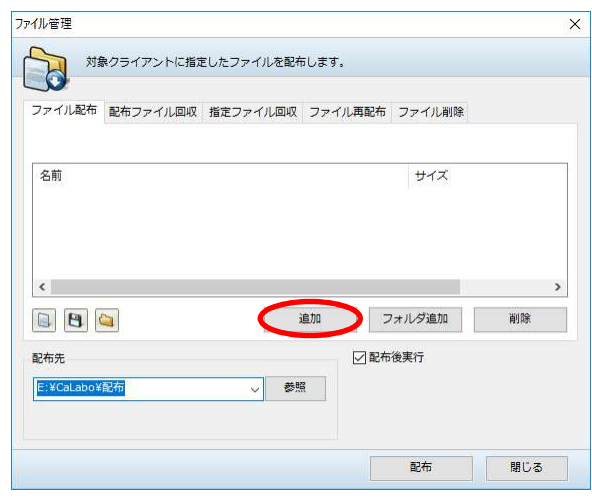

配布したいファイルを選択し、「配布」ボタンをクリックします。

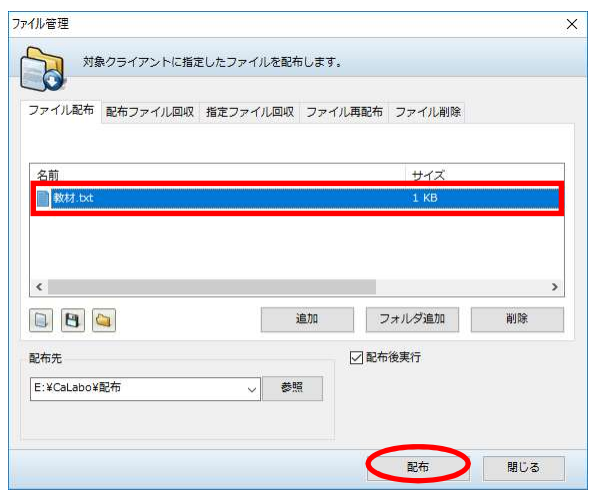

配布したファイルを回収したい場合は、「配布ファイル回収」タブをクリックし、回 収ファイルを選択し「回収」ボタンをクリックします。

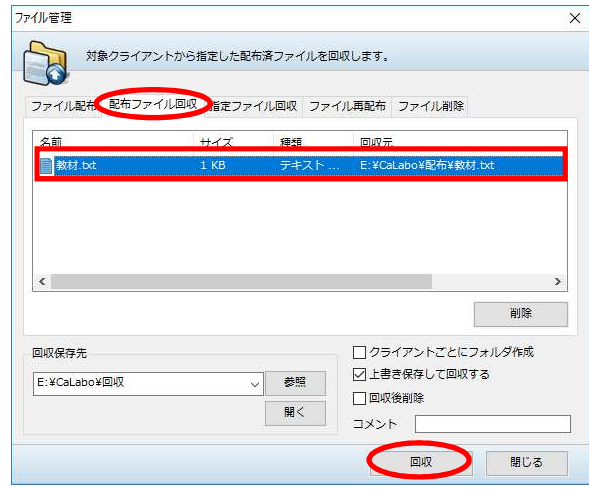